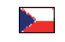

**ML-917.002.22.0**

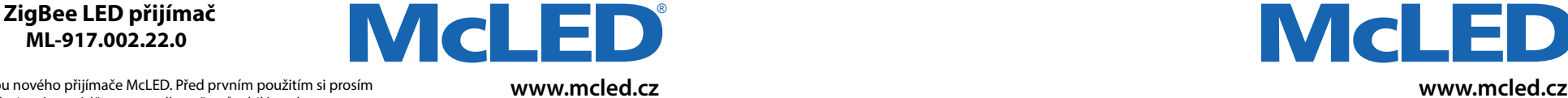

## Blahopřejeme Vám k nákupu nového přijímače McLED. Před prvním použitím si prosím přečtěte tento návod. Instalaci smí provádět pouze odborně způsobilá osoba.

## **Přehled funkcí**

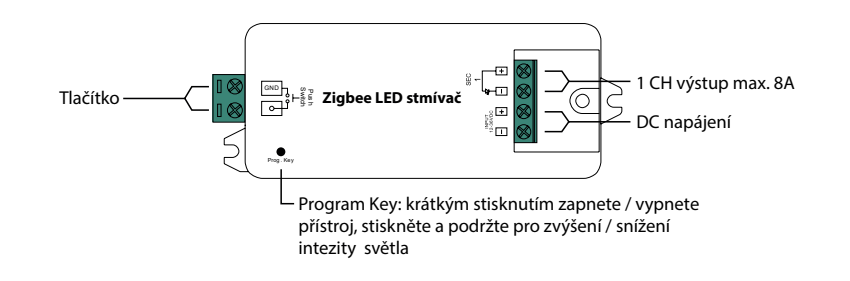

### **Údaje o produktu**

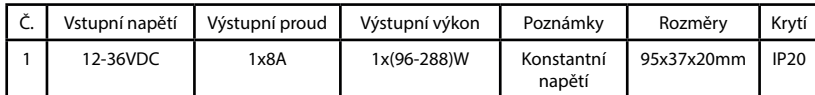

• Zařízení ZigBee založené na nejnovějším protokolu ZigBee 3.0

- Umožňuje ovládat zapnutí/vypnutí, intenzitu světla
- Může být přímo spárováno s kompatibilním dálkovým ovládaním ZigBee přes Touchlink
- Podporuje samonastavitelnou ZigBee síť
- Podporuje režim hledání a párování pro dálkové ovladače ZigBee
- Podporuje ZigBee Green Power a může být spárován s max. 20 Green Power dálkovými ovladači
- Kompatibilní s univerzálními produkty ZigBee gateway

#### **Bezpečnost a varování**

• NEINSTALUJTE s nápajením připojeným k zařízení. • NEVYSTAVUJTE zařízení vlhkosti

### **Uvedení do provozu**

## **1) Proveďte zapojení podle schématu.**

## **2) Toto zařízení Zigbee je bezdrátový přijímač, který komunikuje s řadou ZigBee kompatibilních systémů .**

## **3) Připojení do ZigBee sítě prostřednictvím koordinátoru**

- **Krok 1 :** Pokud již bylo zařízení přidáno, odeberte zařízení z předchozí sítě ZigBee, jinak se párování nezdaří.
- **Krok 2 :** Z Vašeho ZigBee kooordinátoru nebo HUBu zvolte přidání zařízení a vstup do režimu párování podle pokynů koordinátoru.
- **Krok 3 :** Zařízení odpojte a znovu připojte k napájení, tím se nastaví do režimu párovaní v síti (připojené osvětlení dvakrát pomalu zabliká), režim párování v síti bude trvat, dokud nebude zařízení přidáno do sítě.
- **Krok 4 :** Připojené světlo 5krát zabliká a pak zůstane svítit. Zařízení se objeví v menu Vašeho koordinátoru a může být ovládáno přes rozhraní koordinátoru nebo HUBu.

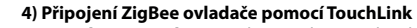

**Krok 1 : Metoda 1 :** Krátkým stisknutím tlačítka "Prog" 4x za sebou (nebo opětovným vypnutím / zapnutím zařízení) začne ihned připojování pomocí TouchLink (časový limit 180s).

**Metoda 2 :** Odpojte a znovu připojte napájení - připojování pomocí TouchLink začne po 15s, pokud není připojeno do ZigBee sítě (časový limit 165s). Pokud je připojeno do ZigBee sítě, párování začne ihned (časový limit 180s).

- **Krok 2 :** Přibližte dálkový ovladač nebo dotykový panel do vzdáleností 10cm od zařízení.
- **Krok 3 :** Nastavte dálkový ovladač nebo dotykový panel na uvedení do provozu pomocí dotykového tlačítka.

**Krok 4 :** Na dálkovém ovladači musí být signalizováno úspěšné spojení a připojené osvětlení dvakrát blikne.

## **Poznámky :**

**1) TouchLink (zařízení nejsou přidána do sítě ZigBee), každé zařízení může být připojeno s 1 dálkovým ovladačem. 2) TouchLink může každé zařízení (v síti ZigBee) být připojeno s max. 30 dálkovými ovladači.**

**3) Pro Hue Bridge & Amazon Echo Plus nejprve přidejte dálkové ovládání a zařízení do sítě a poté spusťte TouchLink. 4) Po připojení pomocí Touchlink lze zařízení ovládat pomocí propojených dálkových ovladačů.**

## **5) Odebrání ze sítě ZigBee prostřednictvím koordinátoru nebo HUBu**

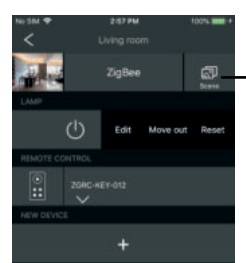

Na vašem Zigbee koordinátoru nebo HUBu vyberte vymazání nebo resetování vybraného zařízení podle pokynů. Indikátor připojení blikne třikrát, což znamená úspěšný reset.

### **6) Manuální reset do továrního nastavení**

Krok 1 : Krátce stiskněte tlačítko "Prog" 5 krát za sebou nebo odpojte a připojte 5x za sebou zařízení od napájení, (pokud nemá tlačítko "Prog").

**Krok 2 :** Připojené světlo 3x blikne, což potvrzuje úspěšný reset.

#### **Poznámka : Pokud již bylo zařízení v továrním nastavení, nedojde znovu k indikaci úspěšného resetu.**

### **7) Obnovení tovarního nastavení pomocí dálkového ovladače ZigBee (Touch Reset)**

**Krok 1 :** Vypněte a zapněte zařízení, tím spustíte TouchLink (časový limit 180s), operaci opakujte v případě potřeby.

- **Krok 2 :** Přibližte dálkový ovladač nebo dotykový panel do vzdálenosti 10 cm od zařízení.
- **Krok 3 :** Chcete-li zařízení resetovat, nastavte dálkový ovladač nebo dotykový panel do režimu Touch Reset. (viz. návod k dálkovému ovladači)
- **Krok 4 :** Po úspěšném resetu připojené osvětlení 3 krát blikne
- **Poznámka : Ujistěte se, že zařízení již bylo přidáno a dálkový ovladač byl přidán do stejné sítě nebo nebyl přidán do žádné sítě.**

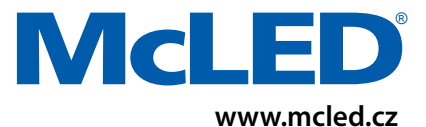

#### **8) Režim hledání a párování**

- **Krok 1 :** Krátce stiskněte tlačítko "Prog". 3x za sebou (nebo vypněte a zapněte zařízení 3x za sebou) pro zapnutí módu hledání a párování je časový limit 180s. V případě potřeby akci opakujte.
- **Krok 2 :** Nastavte dálkový ovladač nebo dotykový panel do režimu hledání a párování, a umožněte mu vyhledat a připojit se k zařízení.
- **Krok 3 :** Na dálkovém ovladači nebo dotykovém panelu bude indikováno, že zařízení je úspěšně spojeno a můžete jej ovládat.

#### **9) Párování ZigBee Green Power dálkového ovládání**

- Krok 1 : Krátce stiskněte tlačítko "Prog". 4x za sebou (nebo vypněte a zapněte zařízení 4x za sebou) pro zapnutí "Learning" módu (připojené osvětlení blikne 2x), časový limit je 180s. V případě potřeby akci opakujte.
- **Krok 2 :** Nastavte Green Power dálkové ovládání na režim párování (learning mode).
- **Krok 3 :** Připojené osvětlení 2x blikne potvrzení spárování. Nyní lze zařízení ovládat pomocí ZigBee Green Power dálkového ovladače

#### **Poznámka : Každé zařízení se může naučit max. 20 ZigBee Green Power dálkových ovládání.**

#### **10) Smazání ZigBee Green Power dálkového ovládání**

- **Krok 1 :** Krátce stiskněte tlačítko "Prog". 3x za sebou (nebo vypněte a zapněte zařízení 3x za sebou) pro zrušení "Learning" módu (připojené světlo pomalu bliká), časový limit je 180s. V případě potřeby akci opakujte.
- **Krok 2 :** Nastavte spárovaný Green Power dálkový ovladač na režim párování (Learning Mode)
- **Krok 3 :** Připojené osvětlení 4x blikne- potvrzení úspěšného vymázaní.

#### **11) Nastavení sítě ZigBee a přidání dalších zařízení do sítě (koordinátor není vyžadován)**

- Krok 1 : Krátce stiskněte tlačítko "Prog" 4 krát (nebo vypněte / zapněte 4x) pro spuštění nastavení zařízení do sítě ZigBee (připojené osvětlení blikne 2x, časový limit je 180s). V případě potřeby akci opakujte.
- **Krok 2 :** Nastavte další zařízení nebo dálkový ovladač do režimu párování v síti a proveďte spárování do sítě, viz jejich příručky.
- **Krok 3 :** Spárujte další zařízení a dálkové ovladače do sítě, dle potřeby.

**Krok 4 :** Propojte zařízení v síti funkcí TouchLink.

#### **Poznámka :**

**1) Každé přidané zařízení může být propojeno a řízeno max. 30 dálkovými ovladači 2) Každý přidaný ovladač může být propojen a ovladán max. 30 přidanými zařízeními.**

### **12) Zařízení podporuje následujicí ZigBee clustery**

#### **Vstupní clustery**

- 0x0000: Základ
- 0x0003: Identifikace
- 0x0004: Skupiny
- 0x0005: Scény
- 0x0006: On/Off
- 0x0008: Ovládání úrovně
- 0x0b05: Diagnostika

# **Výstupní clustery**

• 0x0019: OTA

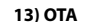

Zařízení podporuje aktualizaci firmwaru prostředníctvím \_OTA (over the air) a automaticky kontroluje aktualizace firmware ze ZigBee koordinátoru nebo HUBu každých 10 minut.

®

**www.mcled.cz**

**McLE** 

#### **14) Ovládání tlačítkem**

Stisknutím tlačítka zapni / vypni, stisknutím a podržením tlačítka střídavě zvýšíte nebo snížíte intenzitu světla.

## **Rozměry produktu:**

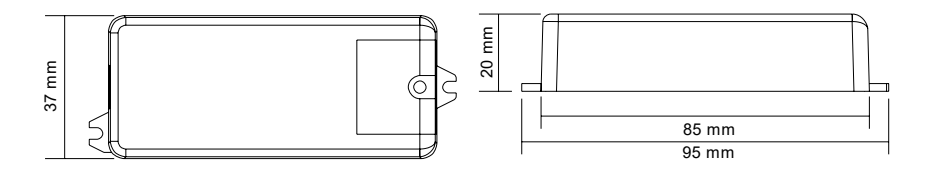

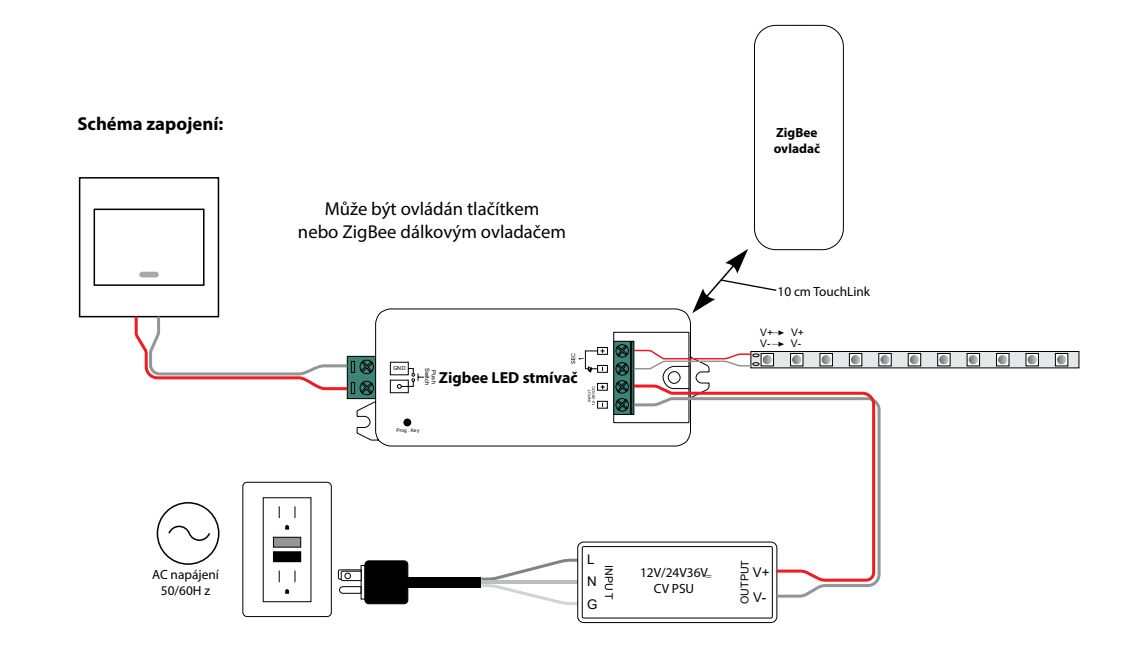

\*Až Vám náš produkt doslouží, odevzdejte jej na sběrná místa pro elektroodpad.